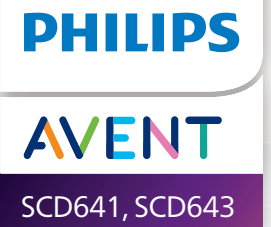

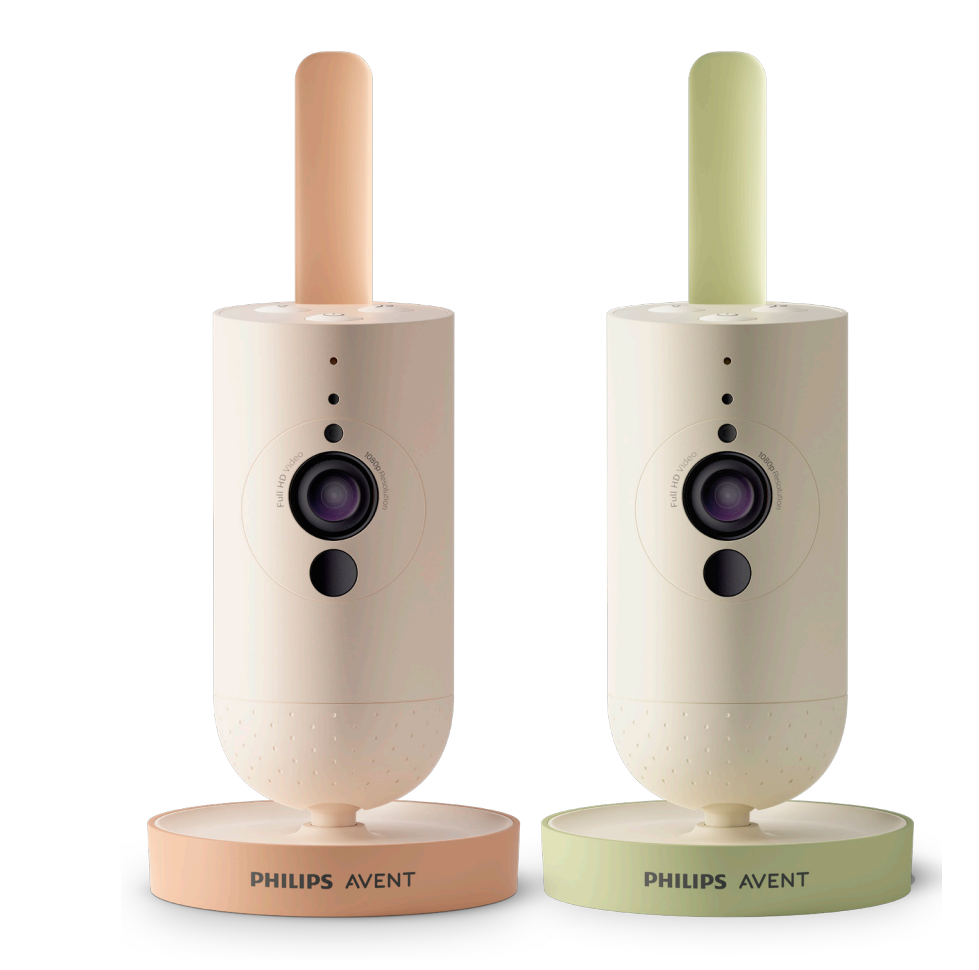

# Instrukcja obsługi

# Spis treści

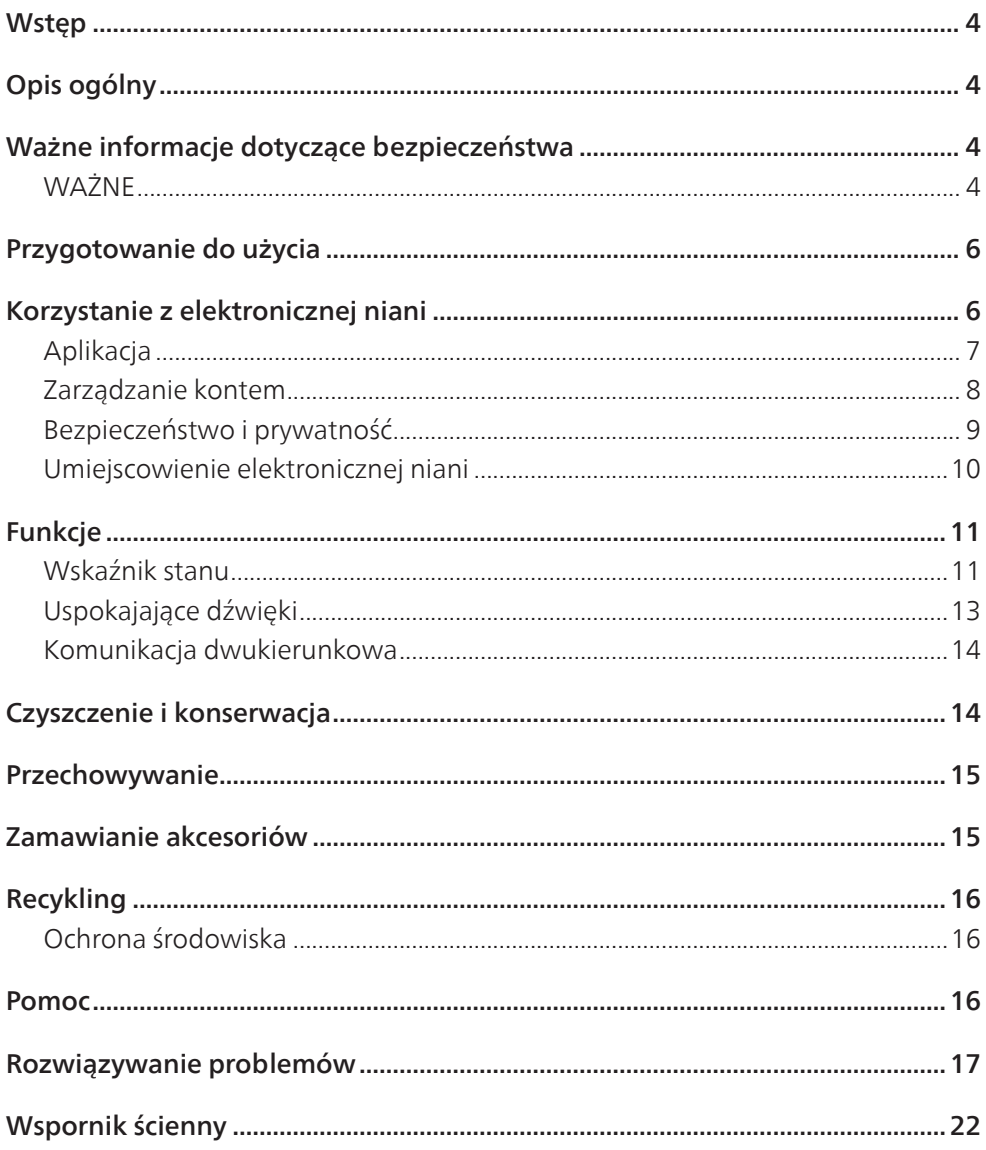

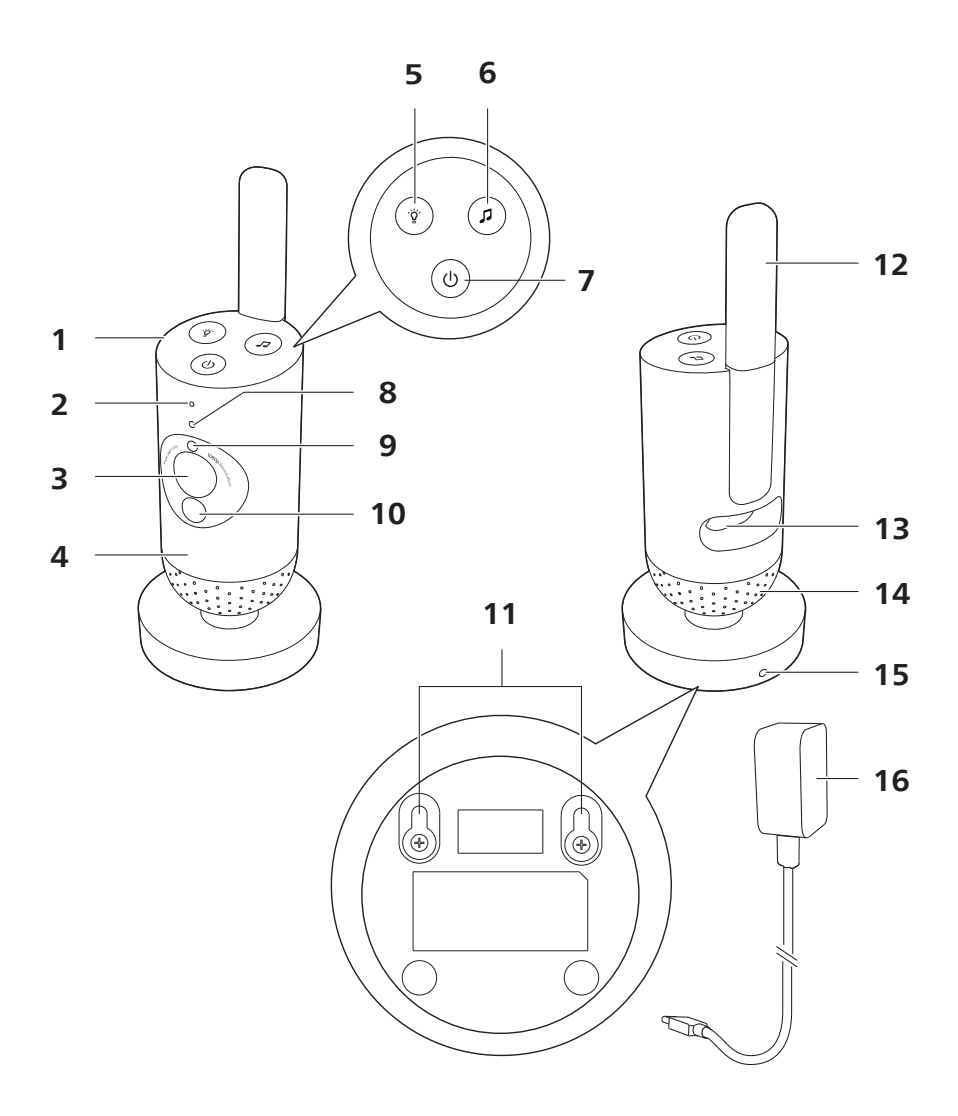

# <span id="page-3-0"></span>**Wstęp**

Gratulujemy zakupu i witamy wśród klientów firmy Philips Avent! Aby w pełni skorzystać z obsługi świadczonej przez firmę Philips Avent, zarejestruj zakupiony produkt na stronie **www.philips.com/welcome**.

Elektroniczna niania Philips Avent Connected Baby Camera umożliwia bezpieczne monitorowanie dziecka z dowolnego miejsca. Nasz system bezpiecznego połączenia zapewnia stały kontakt z Twoim maleństwem. Dzięki aplikacji Baby Monitor+ możesz m.in. mieć stałą kontrolę, nawet gdy jesteś daleko.

# **Opis ogólny**

- 1 Elektroniczna niania<br>2 Mikrofon
- Mikrofon
- 3 Obiektyw
- 4 Lampka nocna
- 5 Przycisk lampki nocnej
- 6 Przycisk uspokajających dźwięków
- 7 Włącznik/wyłącznik
- 8 Wskaźnik stanu
- 9 Czujnik jasności otoczenia
- 10 Lampka podczerwieni
- 11 Otwory do montażu na ścianie
- 12 Antena
- 13 Gniazdo zasilacza
- 14 Głośnik
- 15 Czujnik temperatury
- 16 Zasilacz

# **Ważne informacje dotyczące bezpieczeństwa**

Przed rozpoczęciem korzystania z urządzenia, zapoznaj się dokładnie z tą ulotką informacyjną i zachowaj ją w razie potrzeby.

# **WAŻNE**

#### **To urządzenie służy jedynie jako pomoc w opiece. Nie powinno zastępować odpowiedzialnego nadzoru osoby dorosłej.**

Nigdy nie zostawiaj dziecka samego w domu. Zawsze zostawiaj dziecko pod opieką kogoś, kto będzie w stanie go pilnować i się nim zaopiekować.

#### **Ograniczenie odpowiedzialności**

Należy pamiętać, że podczas korzystania z tego urządzenia cała odpowiedzialność spoczywa na użytkowniku. Firma Koninklijke Philips N.V. i jej spółki zależne nie odpowiadają za działanie tego urządzenia ani za korzystanie z niego i nie będą odpowiedzialne za skutki używania tego urządzenia.

### Niebezpieczeństwo

- Nigdy nie zanurzaj żadnej części urządzenia w wodzie ani innym płynie. Nie umieszczaj urządzenia w miejscu, gdzie może zostać ochlapane wodą lub innym płynem. Nigdy nie używaj urządzenia w wilgotnych miejscach ani w pobliżu wody.
- Nigdy nie umieszczaj żadnych przedmiotów na urządzeniu ani nie przykrywaj go. Nie blokuj żadnych otworów wentylacyjnych. Urządzenie należy zainstalować zgodnie z instrukcjami producenta.

### Ostrzeżenie

- Długi kabel. Ryzyko uduszenia!
- Przed podłączeniem urządzenia sprawdź, czy napięcie podane na zasilaczu jest zgodne z napięciem w sieci elektrycznej.
- Ze względów bezpieczeństwa nie modyfikuj ani nie odcinaj żadnej części zasilacza i jego przewodu.
- Korzystaj wyłącznie z zasilacza dołączonego do urządzenia.
- Ze względów bezpieczeństwa w przypadku uszkodzenia zasilacza wymień go na oryginalny zasilacz tego samego typu.
- Urządzenie może być używane przez dzieci w wieku powyżej 8 lat oraz osoby z ograniczonymi zdolnościami fizycznymi, sensorycznymi lub umysłowymi, a także nieposiadające wiedzy lub doświadczenia w zakresie użytkowania tego typu urządzeń, pod warunkiem, że będą one nadzorowane lub zostaną poinstruowane na temat korzystania z tego urządzenia w bezpieczny sposób oraz zostaną poinformowane o potencjalnych zagrożeniach. Dzieci nie mogą bawić się urządzeniem. Dzieci chcące pomóc w czyszczeniu i obsłudze urządzenia zawsze powinny to robić pod nadzorem dorosłych.
- Zabezpiecz przewód sieciowy w taki sposób, aby nie mógł być deptany ani uciskany, zwłaszcza przy wtykach oraz w miejscu, w którym przewód wychodzi z urządzenia.
- Umieść urządzenie w taki sposób, aby przewód nie znajdował się w progu lub przejściu. Jeśli umieścisz urządzenie na stole lub na niskiej szafce, zadbaj o to, żeby kabel zasilający nie zwisał z krawędzi stołu lub blatu. Upewnij się, że przewód nie leży na podłodze, gdzie ktoś może się o niego potknąć.
- Elementy opakowania (plastikowe torby, tekturowe pudła itp.) przechowuj w miejscu niedostępnym dla dzieci, ponieważ nie służą do zabawy.
- Nie należy otwierać obudowy urządzenia, gdyż grozi to porażeniem prądem.

#### **Przestroga**

- Nie instaluj urządzenia w pobliżu źródeł ciepła, takich jak kaloryfery, wloty ciepłego powietrza, kuchenki i inne urządzenia (w tym wzmacniacze), które wytwarzają ciepło.
- Podczas pracy z adapterami, wtyczkami i przewodem sieciowym upewnij się, że Twoje ręce są suche.
- Pokrywy śrub / gumowa podkładka mogą odkleić się od urządzenia. Należy regularnie sprawdzać ich stan.
- Wszystkie wymagane oznaczenia na urządzeniu i zasilaczu znajdują się na ich spodzie.
- Aby odłączyć urządzenie, należy wyjąć zasilacz z gniazdka elektrycznego. Dostęp do zasilacza i gniazdka elektrycznego musi być zapewniony przez cały czas.

### <span id="page-5-0"></span>Deklaracja zgodności

Firma Philips Consumer Lifestyle B.V. niniejszym oświadcza, iż produkt ten spełnia wszystkie niezbędne wymagania oraz inne ważne wytyczne Dyrektywy 2014/53/UE. Kopia Deklaracji zgodności WE jest dostępna na stronie **www.philips.com/support**.

### Pola elektromagnetyczne (EMF)

Ten produkt spełnia wszystkie normy i jest zgodny z wszystkimi przepisami dotyczącymi narażenia na działanie pól elektromagnetycznych.

# **Przygotowanie do użycia**

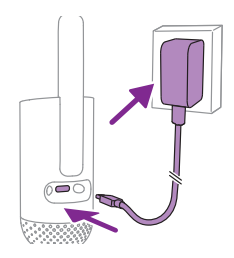

Podłącz zasilacz do elektronicznej niani i gniazdka elektrycznego.

# **Korzystanie z elektronicznej niani**

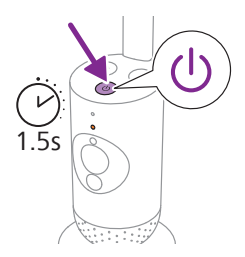

**1** Naciśnij i przytrzymaj włącznik/wyłącznik przez 1,5 s, aby włączyć elektroniczną nianię.

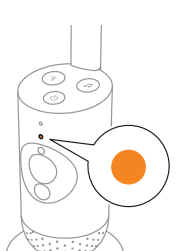

**2** Podczas uruchamiania elektronicznej niani wskaźnik zapala się na pomarańczowo.

<span id="page-6-0"></span>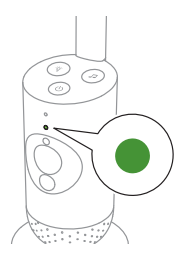

**3** Elektroniczna niania jest gotowa do użytku, gdy wskaźnik zacznie świecić na zielono. Można ją teraz połączyć z aplikacją.

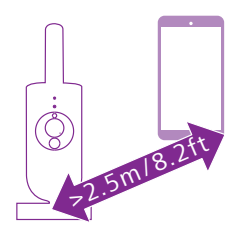

**4** Elektroniczna niania powinna znajdować się w odległości co najmniej 2,5 metra od urządzenia przenośnego, aby uniknąć efektu sprzężeń akustycznych.

# Aplikacja

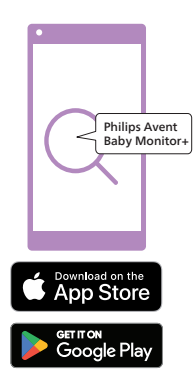

Przed rozpoczęciem konfiguracji upewnij się, że:

- Posiadasz bezprzewodowy dostęp do Internetu (Wi-Fi 2,4 GHz).
- Jesteś wystarczająco blisko routera Wi-Fi, aby mieć dobry sygnał.
- Jeżeli korzystasz ze wzmacniacza Wi-Fi, upewnij się, że router i wzmacniacz posiadają ten sam identyfikator SSID (nazwę sieci) oraz że korzystasz z tego samego hasła do obu urządzeń.
- Masz pod ręką hasło swojej sieci Wi-Fi. Zawsze podłączaj elektroniczną nianię do bezpiecznej sieci (patrz rozdział "Bezpieczeństwo i prywatność").
- **1** Upewnij się, że korzystasz z urządzenia przenośnego z systemem iOS 11 lub nowszym albo z systemem Android 6 lub nowszym. Pobierz aplikację Philips Avent Baby Monitor+ ze sklepu App Store lub Google Play. Użyj słów kluczowych "Philips Avent Baby Monitor+", aby wyszukać aplikację.
- **2** Uruchom aplikację.

Wskazówka: Najlepsze rezultaty można uzyskać poprzez podłączenie urządzenia do Internetu przez sieć Wi-Fi. Następnie automatycznie łączy się ono z elektroniczną nianią za pomocą sieci Wi-Fi. W przypadku braku połączenia Wi-Fi z Internetem urządzenie przełącza się na połączenie transmisji danych 3G lub 4G. Korzystanie z tego połączenia transmisji danych może wiązać się z dodatkowymi opłatami naliczanymi przez operatora, w zależności od abonamentu.

<span id="page-7-0"></span>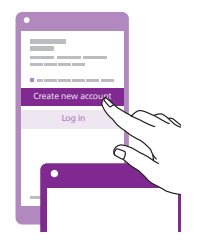

- **3** Wykonaj instrukcje wyświetlane na ekranie, aby utworzyć konto.
	- a Upewnij się, że korzystasz z działającego adresu e-mail, za pomocą którego można się z Tobą skontaktować.
	- b Użyj silnego hasła (patrz rozdział "Bezpieczeństwo i prywatność").
	- c Po otrzymaniu wiadomości e-mail z weryfikacją postępuj zgodnie z instrukcjami w niej zawartymi, aby kontynuować tworzenie konta.
- **4** Postępuj zgodnie z instrukcjami wyświetlanymi w aplikacji, aby skonfigurować elektroniczną nianię.

### Zarządzanie kontem

Istnieją różne uprawnienia dostępu dla użytkowników Administrator i Gość. Możesz zaprosić krewnych lub znajomych jako gości i pozwolić im monitorować swoje dziecko za pomocą urządzeń przenośnych.

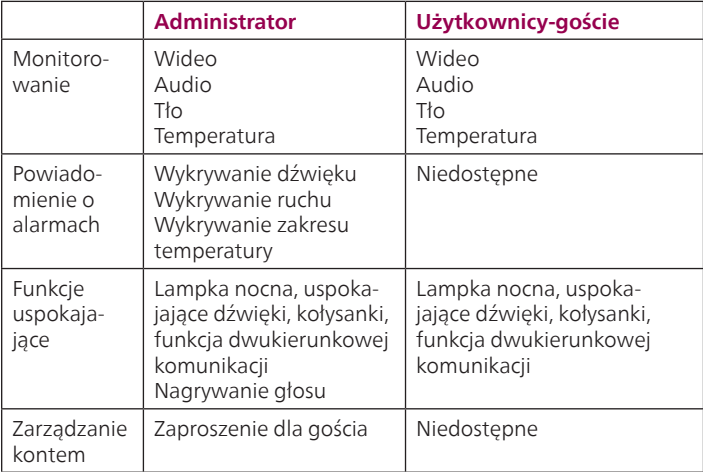

Uwaga: Na każdą elektroniczną nianię przypada tylko jedno konto administratora. Nie udostępniaj danych uwierzytelniających administratora osobom spoza Twojego gospodarstwa domowego.

# <span id="page-8-0"></span>Bezpieczeństwo i prywatność

#### Bezpieczeństwo sieci

Nie używaj aplikacji w niezabezpieczonej sieci Wi-Fi. Zalecamy korzystanie z elektronicznej niani wyłącznie w sieci Wi-Fi chronionej szyfrowaniem WPA2 lub wyższym. Aplikacja umożliwia także korzystanie z sieci danych telefonu (określanej często jako 3G lub 4G).

Punkty dostępu Wi-Fi w miejscach publicznych, takich jak lotniska i hotele, są wygodne, ale często nie są bezpieczne.

Zalecamy korzystanie z elektronicznej niani wyłącznie w sieci Wi-Fi chronionej szyfrowaniem WPA2 lub wyższym. Nie zalecamy korzystania z elektronicznej niani w sieci, w której jest stosowane szyfrowanie WEP.

Uwaga: Sieci Wi-Fi, które nie wymagają hasła, nie są bezpieczne.

### Silne hasła

Hasła są niezbędne do ochrony sieci Wi-Fi i konta przed nieautoryzowanym dostępem. Im silniejsze hasło, tym lepsza ochrona sieci Wi-Fi i konta.

Zasady silnego hasła są następujące:

- **1** ma co najmniej 8 znaków,
- **2** nie zawiera imienia i nazwiska, imienia dziecka, innego prawdziwego imienia i nazwiska ani nazwy marki,
- **3** nie zawiera pełnego słowa,
- **4** różni się znacznie od haseł używanych wcześniej,
- **5** zawiera znaki z co najmniej dwóch z następujących kategorii:
- Litery, na przykład: A, B, C lub a, b, c
- Liczby: 0, 1, 2, 3, 4, 5, 6, 7, 8, 9
- Symbole, na przykład: \_ . @ \$

#### Bezpieczeństwo danych osobowych

Aby usunąć, a tym samym chronić swoje dane osobowe, przed wyrzuceniem urządzenia przywróć ustawienia fabryczne elektronicznej niani, naciskając i przytrzymując włącznik/wyłącznik przez 10 sekund, gdy elektroniczna niania jest włączona.

Jeśli jesteś posiadaczem używanego urządzenia, zalecamy wykonanie następujących kroków w celu przywrócenia ustawień fabrycznych elektronicznej niani i zabezpieczenia urządzenia:

Włącz elektroniczną nianię.

Gdy dioda LED zmieni kolor z pomarańczowego na ciągłe światło zielone lub białe, naciśnij i przytrzymaj włącznik/wyłącznik przez ponad 10 sekund, aż dioda LED zacznie błyskać na zielono i pomarańczowo i zostaną przywrócone ustawienia fabryczne elektronicznej niani. Jeśli nie przywrócisz ustawień fabrycznych, firma Philips nie będzie odpowiedzialna za wydajność i funkcje urządzenia, a Twoja prywatność może zostać naruszona.

### <span id="page-9-0"></span>Zapewnienie aktualizacji zabezpieczeń

Nieustannie monitorujemy bezpieczeństwo oprogramowania używanego w produkcie. W razie potrzeby aktualizacje zabezpieczeń będą dostarczane w ramach aktualizacji oprogramowania. Aktualizacje oprogramowania mogą być również dostarczane w celu zapewnienia rozwiązania problemów i poprawy wydajności lub wprowadzania nowych funkcji produktu. Aktualizacje mogą dotyczyć oprogramowania sprzętowego elektronicznej niani oraz aplikacji mobilnej. Aktualizacje są dostarczane bezprzewodowo do produktu bez użycia specjalnych kabli lub sprzętu.

Firma Philips będzie dostarczać niezbędne aktualizacje przez okres co najmniej dwóch lat od daty dostawy produktu.

### Zgodność systemu

Zgodność z systemem iOS: w wersji 11 lub nowszy Zgodność z systemem Android: w wersji 6 lub nowszy

### Umiejscowienie elektronicznej niani

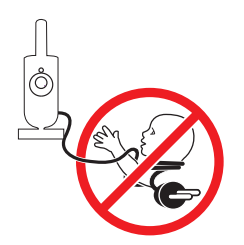

**Ostrzeżenie: Długi kabel. Ryzyko uduszenia!** 

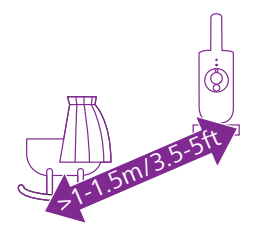

**1** Aby zapewnić optymalne wykrywanie dźwięku, elektroniczna niania powinna znajdować się w odległości nie większej niż 1,5 m od dziecka. Nigdy nie ustawiaj elektronicznej niani bliżej niż 1 m od dziecka ze względu na potencjalne ryzyko uduszenia.

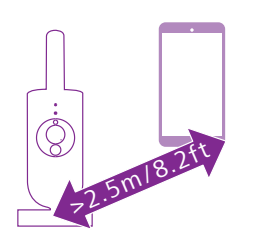

**2** Aby uniknąć sprzężeń akustycznych, upewnij się, że urządzenie przenośne znajduje się w odległości co najmniej 2,5 m od elektronicznej niani.

Uwaga: W przypadku korzystania z telefonu bezprzewodowego, bezprzewodowego wideo, sieci Wi-Fi, kuchenki mikrofalowej lub urządzenia z funkcją Bluetooth na 2,4 GHz i występowania zakłóceń w działaniu elektronicznej niani, należy odsunąć urządzenie przenośne od źródła zakłóceń aż do ich ustąpienia.

- **3** Możliwe są 2 sposoby ustawienia elektronicznej niani:
	- a Postaw elektroniczną nianię na stabilnej, równej i poziomej powierzchni.
	- b Przymocuj elektroniczną nianię do ściany za pomocą wkrętów (do nabycia osobno).

Wskazówka: Szablon uchwytu ściennego (patrz rozdział "Uchwyt ścienny") umożliwiający zamontowanie elektronicznej niani na ścianie znajduje się na końcu niniejszej instrukcji obsługi.

Wskazówka: Umieść elektroniczną nianię wyżej, aby mieć dobry widok na łóżeczko lub kojec dziecka.

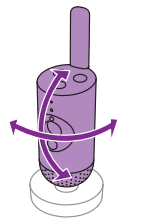

**4** Obróć elektroniczną nianię tak, aby jak najlepiej widzieć dziecko.

# **Funkcje**

# Wskaźnik stanu

### Pomarańczowy

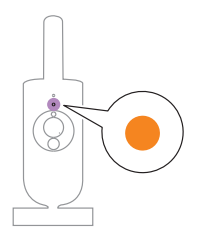

**1** Świeci na pomarańczowo w sposób ciągły: elektroniczna niania się uruchamia.

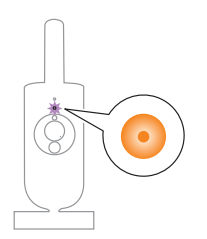

**2** Miga na pomarańczowo: elektroniczna niania aktualizuje oprogramowanie sprzętowe. Nie wyłączaj go podczas aktualizacji. Uwaga: Elektroniczna niania może się na krótko wyłączyć podczas aktualizacji oprogramowania sprzętowego.

<span id="page-10-0"></span>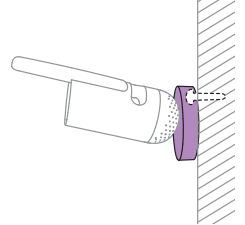

### Zielony

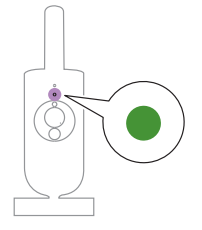

Wskaźnik świeci na zielono: elektroniczna niania jest gotowa do sparowania z aplikacją.

Biały

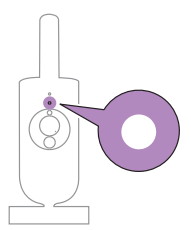

Świeci na biało w sposób ciągły: elektroniczna niania jest podłączona do sieci i gotowa do wyświetlania obrazu i sterowania w aplikacji.

### Czerwony (tylko przy konfiguracji)

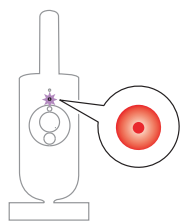

**1** Miga na czerwono: wprowadzono nieprawidłowy identyfikator SSID lub hasło.

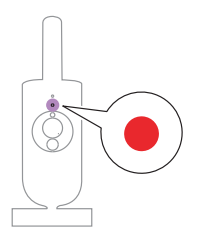

**2** Świeci na czerwono w sposób ciągły: elektroniczna niania nie może połączyć się z Internetem.

### Fioletowy

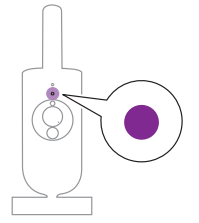

Świeci na fioletowo w sposób ciągły: transmisja strumieniowa wideo na żywo jest włączona dla co najmniej jednego użytkownika aplikacji.

# <span id="page-12-0"></span>Lampka nocna

Funkcję lampki nocnej można włączyć w elektronicznej niani lub aplikacji.

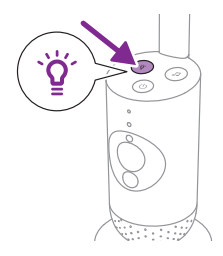

**1** Naciśnij przycisk lampki nocnej na elektronicznej niani, aby włączyć funkcję.

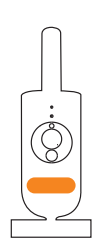

Lampka nocna włączy się.

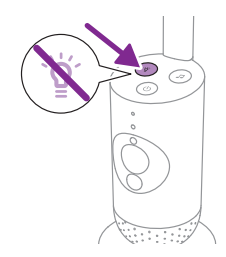

**2** Ponownie naciśnij przycisk lampki nocnej, aby ją wyłączyć.

# Uspokajające dźwięki

Funkcję uspokajających dźwięków można włączyć w elektronicznej niani lub aplikacji.

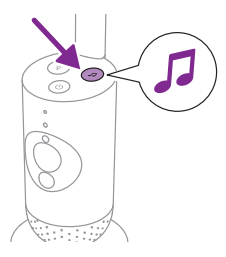

Naciśnij przycisk uspokajających dźwięków na elektronicznej niani.

<span id="page-13-0"></span>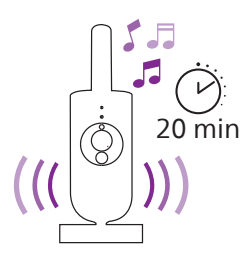

Ostatni dźwięk wybrany w aplikacji będzie odtwarzany w sposób ciągły zgodnie z ostatnim ustawieniem zegara programowanego.

Aby wyłączyć uspokajające dźwięki w elektronicznej niani, ponownie naciśnij przycisk uspokajających dźwięków.

# Komunikacja dwukierunkowa

Możesz użyć przycisku dwukierunkowej komunikacji w aplikacji, aby mówić do dziecka.

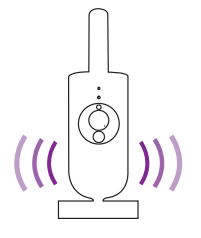

Dziecko słyszy, gdy mówisz za pośrednictwem aplikacji. Jednocześnie słyszysz wszystkie dźwięki wydawane przez dziecko.

# **Czyszczenie i konserwacja**

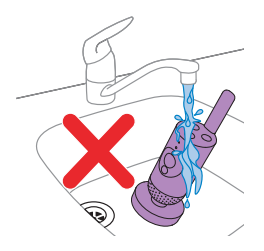

**Ostrzeżenie: Nie zanurzaj elektronicznej niani ani zasilacza w wodzie ani nie myj ich pod bieżącą wodą.**

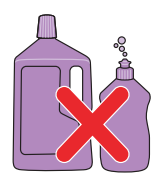

**Ostrzeżenie: Nie używaj sprayu do czyszczenia ani środków czyszczących w płynie.**

<span id="page-14-0"></span>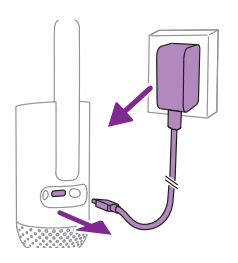

**1** Wyłącz elektroniczną nianię, odłącz zasilacz od elektronicznej niani i wyjmij zasilacz z gniazdka elektrycznego.

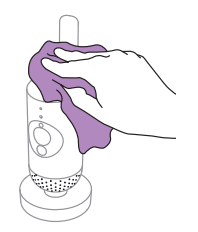

**2** Przetrzyj elektroniczną nianię suchą szmatką. Uwaga: Odciski palców lub brud na obiektywie mogą wpływać na działanie elektronicznej niani. Należy unikać dotykania obiektywu palcami.

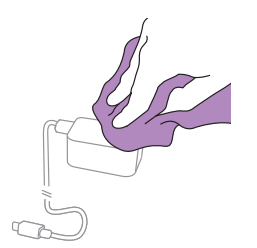

**3** Zasilacz można czyścić suchą szmatką.

# **Przechowywanie**

Jeśli nie zamierzasz używać elektronicznej niani przez dłuższy czas, przechowuj elektroniczną nianię i zasilacz w chłodnym i suchym miejscu.

# **Zamawianie akcesoriów**

Akcesoria i części zamienne można kupić na stronie **www.philips.com/parts-and-accessories** lub u sprzedawcy produktów firmy Philips. Można także skontaktować się z Centrum Obsługi Klienta firmy Philips w swoim kraju (dane kontaktowe znajdują się w ulotce dotyczącej międzynarodowej gwarancji).

# <span id="page-15-0"></span>**Recykling**

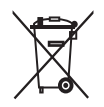

Ten symbol oznacza, że produktów elektrycznych oraz akumulatorów lub baterii do nich, po okresie ich użytkowania, nie można wyrzucać wraz z innymi odpadami pochodzącymi z gospodarst domowych.

Użytkownik ma obowiązek oddać zużyty produkt oraz baterie i/lub akumulatory do podmiotu prowadzącego zbieranie zużytego sprzętu elektrycznego i elektronicznego, tworzącego system zbierania takich odpadów - w tym do odpowiedniego sklepu, lokalnego punktu zbiórki lub jednostki gminnej. Zużyty sprzęt oraz baterie i akumulatory mogą mieć szkodliwy wpływ na środowisko i zdrowie ludzi z uwagi na potencjalną zawartość niebezpiecznych substancji, mieszanin oraz części składowych.

Gospodarstwo domowe spełnia ważną rolę w przyczynianiu się do ponownego użycia i odzysku surowców wtórnych, w tym recyklingu, zużytego sprzętu. Na tym etapie kształtuje się postawy, które wpływają na zachowanie wspólnego dobra jakim jest czyste środowisko naturalne.

### Ochrona środowiska

Producent dołożył wszelkich starań, aby wyeliminować zbędne środki pakunkowe. Wszystkie materiały opakowaniowe można łatwo poddać recyklingowi jako karton i papier.

# **Pomoc**

W celu uzyskania pomocy technicznej dotyczącej produktu, np. odpowiedzi na często zadawane pytania, odwiedź stronę **www.philips.com/support**.

# Informacje ogólne

Pasmo częstotliwości Wi-Fi: IEEE 802.11 b/g/n 2,4 GHz

Maksymalna moc częstotliwości radiowej: <=20 dBm e.i.r.p

Zasilacz:

Model: ASSA105x-050100

Wejście: 100-240 V 50/60 Hz ~0,35 A

Wyjście:  $5.0 V = 1.0 A$ ,  $5.0 W$ 

 $x = E$  (wtyczka UE) /  $x = B$  (wtyczka UK)

x = C (wtyczka AU) / x = K (wtyczka IN)

Średnia sprawność podczas pracy: >=73,62%

Pobór mocy bez obciążenia (W): < 0,1 W

# <span id="page-16-0"></span>**Rozwiązywanie problemów**

W tym rozdziale opisano najczęstsze problemy, z którymi można się zetknąć, korzystając z urządzenia. Jeśli poniższe wskazówki okażą się niewystarczające do rozwiązania problemu, odwiedź stronę www.philips.com/support, na której znajduje się lista często zadawanych pytań, lub skontaktuj się z centrum obsługi klienta w swoim kraju.

#### **SPOSÓB UŻYCIA/POŁĄCZENIA**

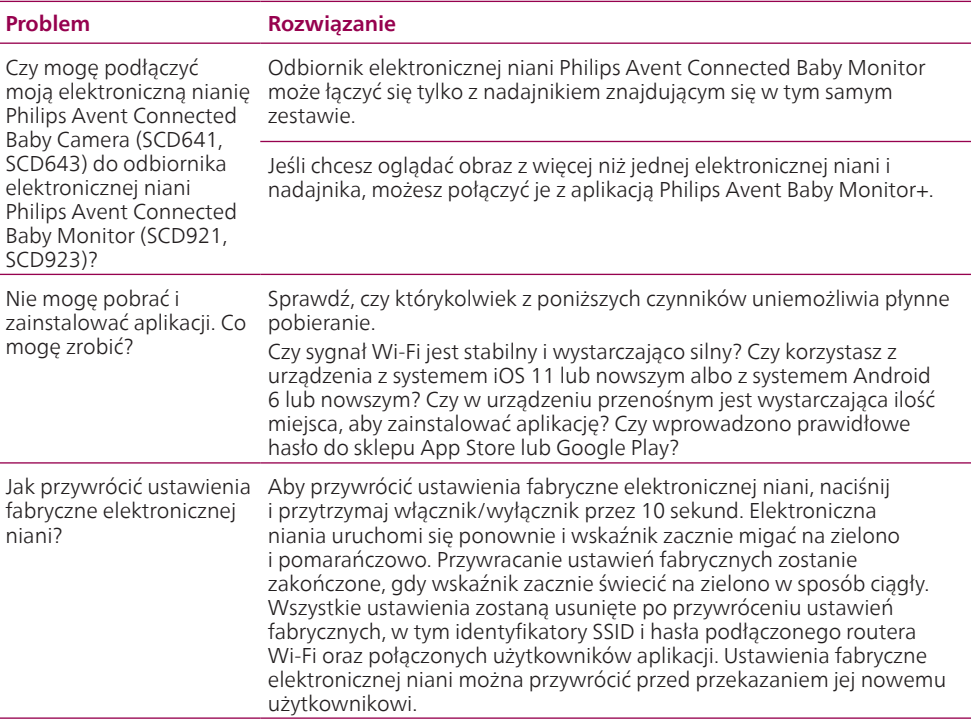

#### **HAŁAS/DŹWIĘK**

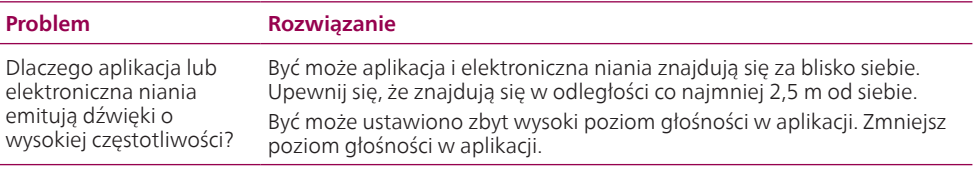

### **HAŁAS/DŹWIĘK**

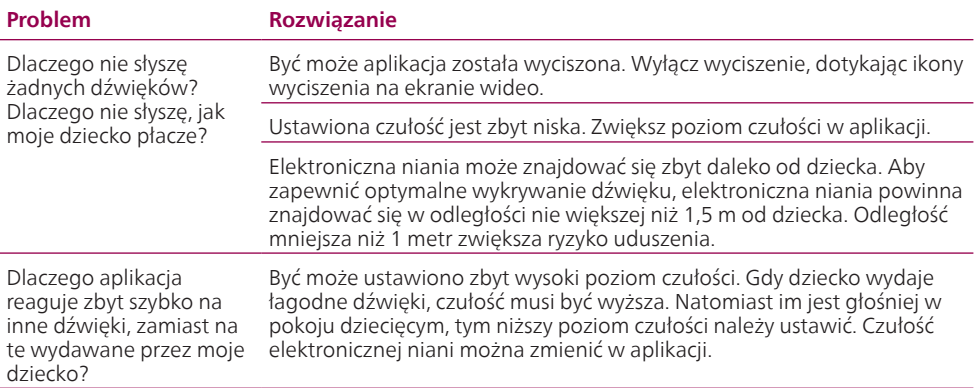

#### **WIDEO WYŚWIETLACZ**

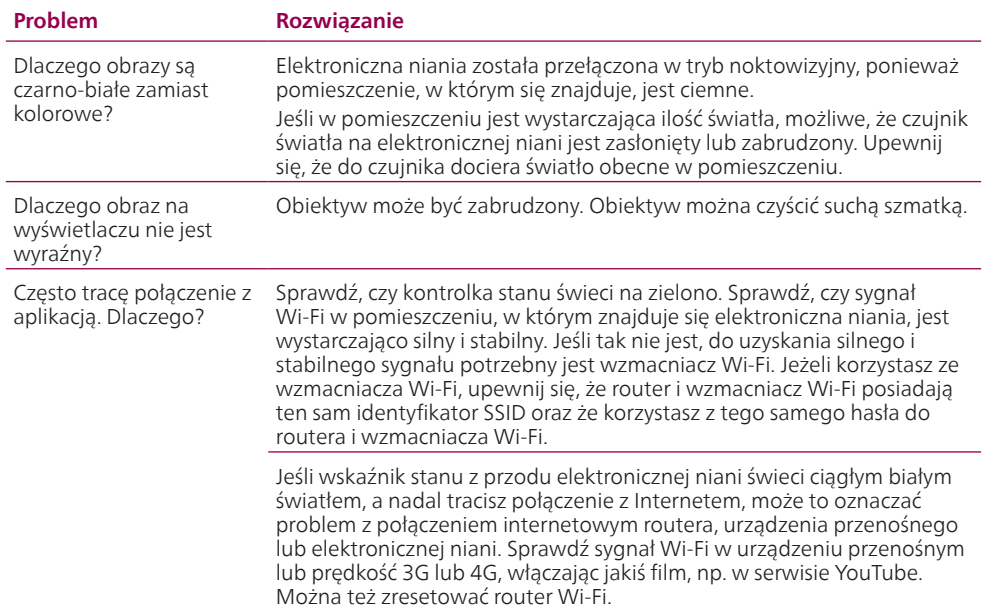

#### **APLIKACJA/KONFIGURACJA**

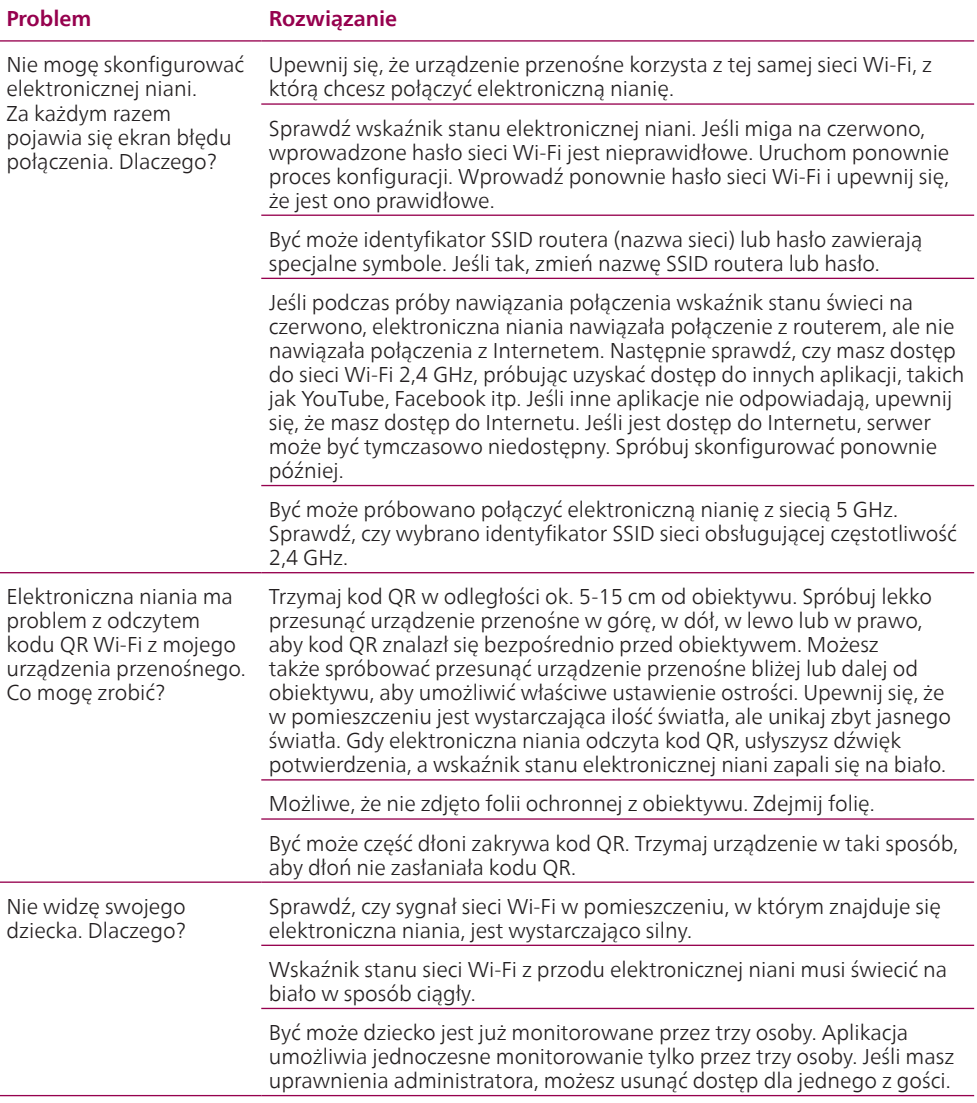

#### **APLIKACJA/KONFIGURACJA**

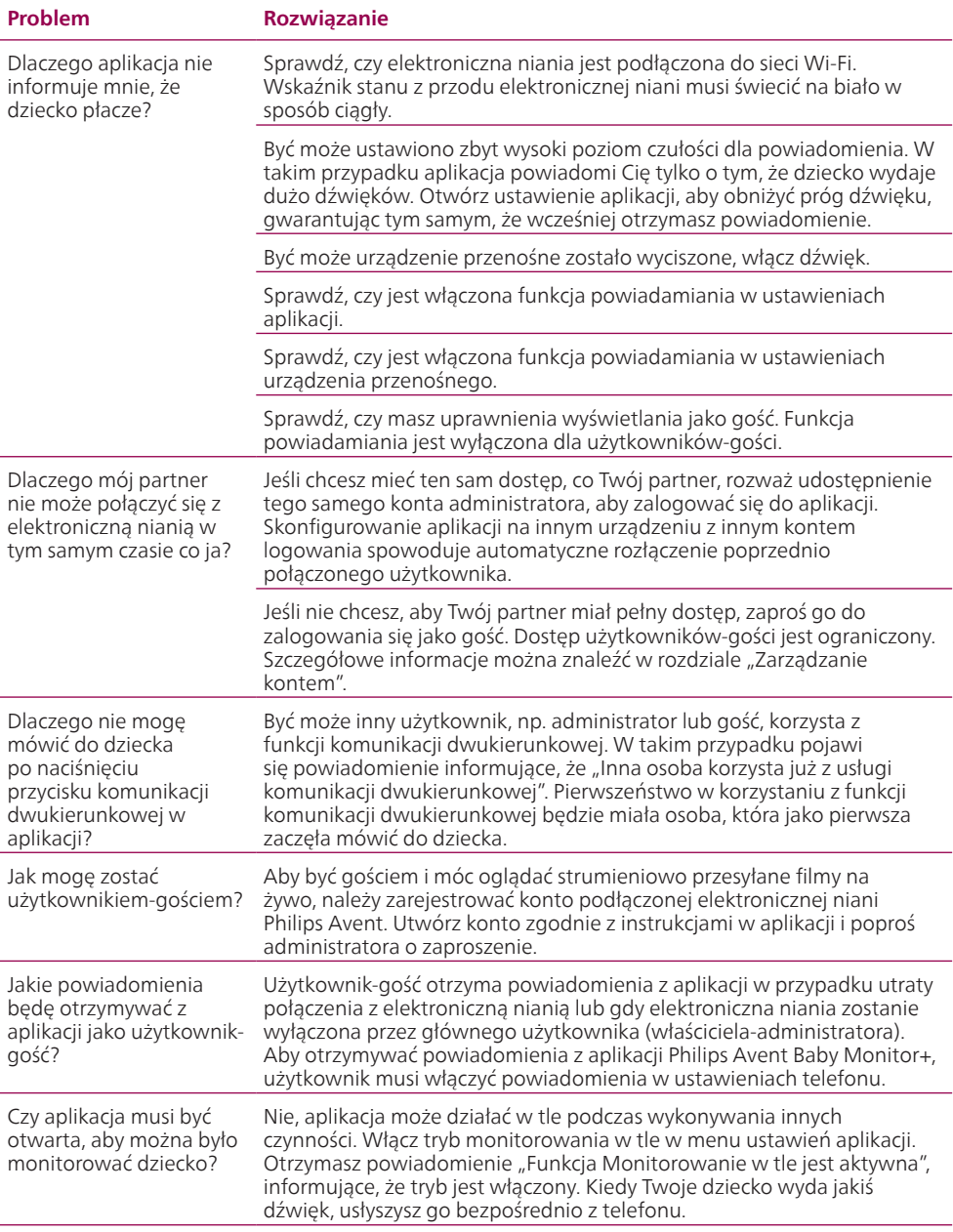

#### **APLIKACJA/KONFIGURACJA**

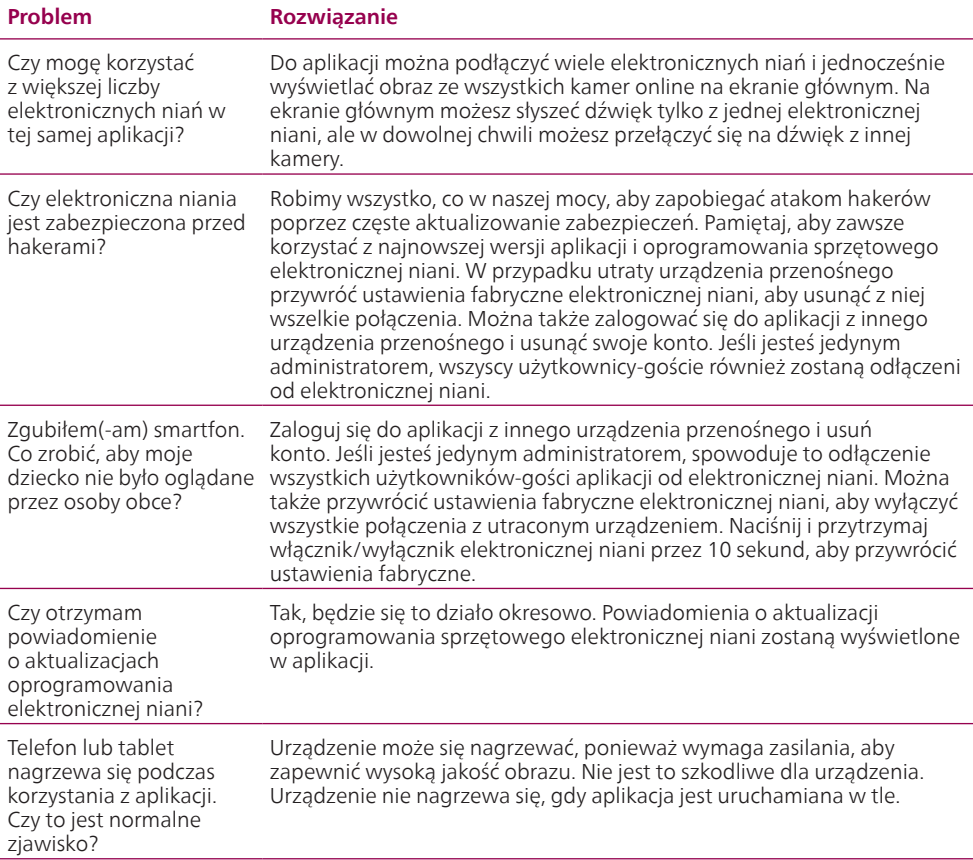

# <span id="page-21-0"></span>**Wspornik ścienny**

Instrukcje drukowania:

Wydrukuj tę stronę w skali 100% i za pomocą szablonu dokładnie zaznacz położenie otworów na śruby na ścianie.

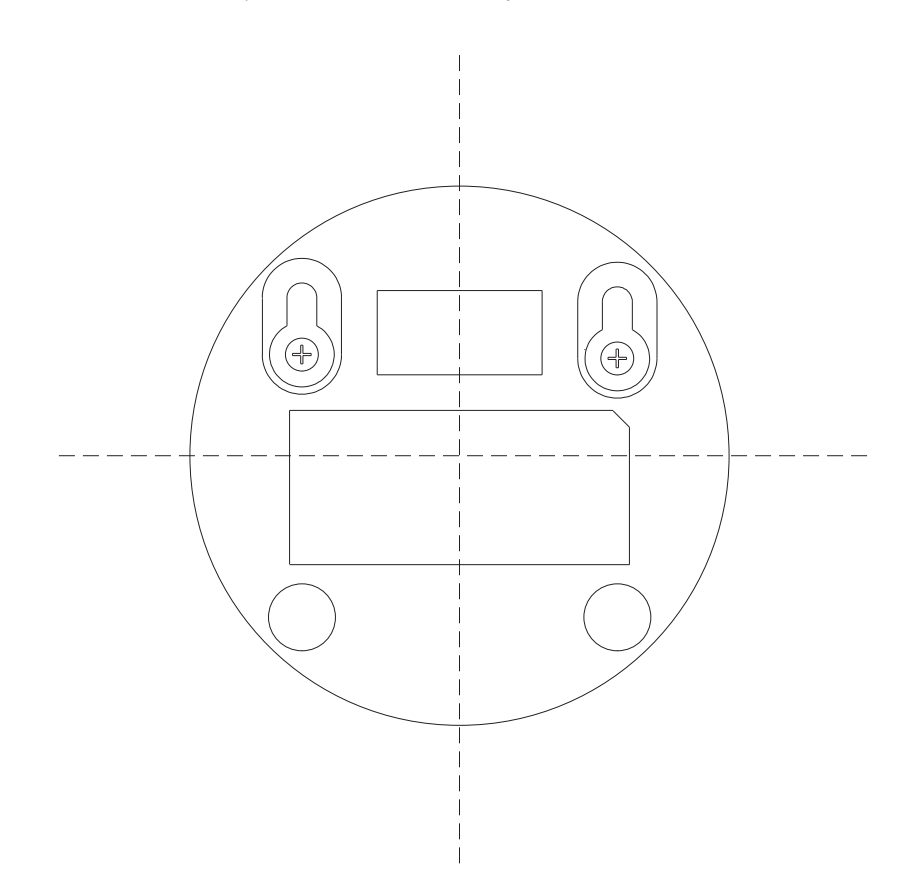

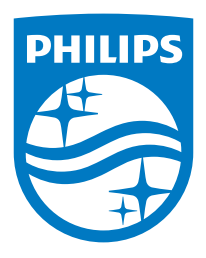

© 2023 Koninklijke Philips N.V. Wszelkie prawa zastrzeżone. 11/10/2023